## **Povpre ja**

```
In[1]: met := Random [Integer, {1, 6}]
 In[2]:= met
Out[2] = 5\ln[3] = Table[met, {100}]
      Apply@Plus, %D
Out[3]= {6, 3, 1, 2, 1, 6, 5, 4, 1, 5, 1, 5, 4, 4, 6, 5, 5, 6, 1, 6, 5, 1, 1, 3, 3,
       2, 5, 1, 2, 4, 6, 1, 5, 1, 5, 2, 4, 1, 1, 5, 3, 2, 1, 4, 5, 2, 1, 4, 1, 5,
       5, 4, 1, 2, 3, 6, 5, 3, 1, 6, 1, 2, 4, 6, 5, 2, 2, 1, 3, 3, 2, 4, 2, 4, 1,
       1, 4, 2, 1, 3, 6, 5, 4, 3, 1, 3, 4, 6, 1, 6, 4, 2, 4, 4, 4, 4, 2, 1, 5, 4<
Out[4]= 325
 \ln[5] := dogodek[n_ := \text{Apply} [Plus, Table [met, {n}]]
 In [6]: = dogodek [100]
Out[6]= 355
 In[7]:=
 \ln[8] = (tab1 = Table[dogodek[100], {10000}]) // Short
Out[8]//Short=
      8359, 348, 350, 334, 327, 386, 357, 365, 350, 348, 352, 362, 354,
       341, 337, 356, 329, 319, 330, << 9962>, 376, 331, 376, 344, 345,
       340, 377, 362, 354, 341, 348, 321, 299, 366, 338, 336, 361, 348, 356<
 In[9]:= hist = Histogram@tab1, Automatic, "PDF",
        AxesLabel ® 8"Vsota", "Verjetnostna gostota"<,
        ChartStyle ® Orange, ChartBaseStyle ® EdgeForm@Thickness@MediumDD,
         ImageSize ® 5 ´ 72,
         TicksStyle ® Thickness@MediumD, AxesStyle ® Thickness@MediumD,
        LabelStyle \rightarrow Directive[FontFamily \rightarrow "Helvetica", FontSize \rightarrow 12]Out[9]=
                                                             Vsota
          0.005
         0.010
         0.015
         0.020
         0.025
      Verjetnostna gostota
```
300 320 340 360 380 400

 $In[10]$ :=

```
vsota = 0;
vsota2 = 0;
n = Length [tab1];
For[i = 1, i \leq n, ++i,\text{vsota} = \text{vsota} + \text{tabl}[[i]];
 \text{vsota2} = \text{vsota2} + \text{tabl}[[i]] ^2;
D
pov = vsota  n;
Σ =
         vsota2
             n
                   - pov2 ;
Print<sup>[</sup>"Povprečje: " <> ToString<sup>[</sup>N<sup>[</sup>pov]]]
\text{Print}[\text{"Dispersija: " <> Tostring[N[\sigma]]}]
```

```
Povprečje: 349.849
```

```
Disperzija: 16.9666
```

```
In[18]: = \mathbf{x0} = \mathbf{N} [Mean [tab1]]
```

```
Out[18]= 349.849
```

```
\ln[19] = \sigma = N[\text{Sqrt}[\text{CentralMoment}[\text{tab1, 2}]]]
```
Out[19]= 16.9666

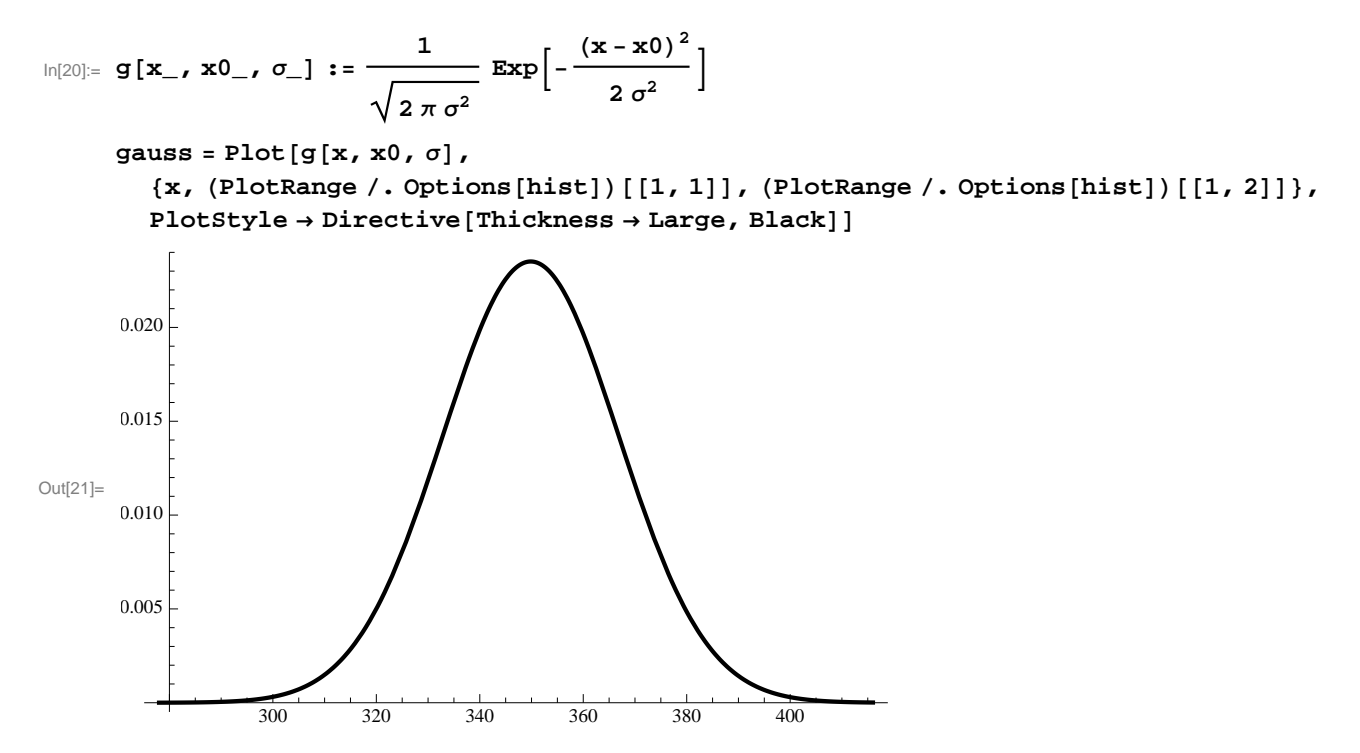

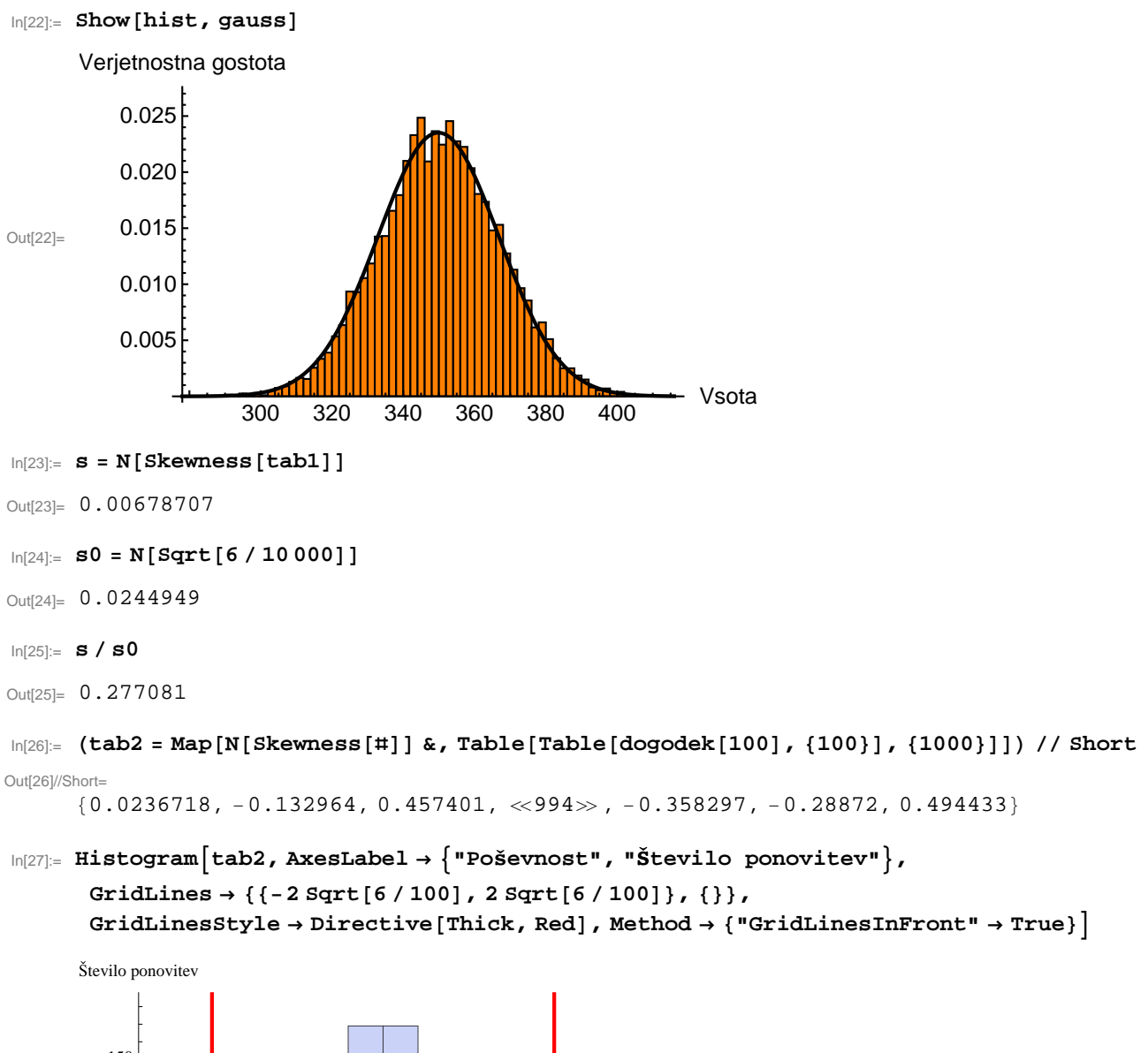

Poševnost

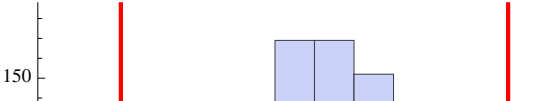

 $-0.6$   $-0.4$   $-0.2$  0.0 0.2 0.4 0.6 0.8

Out[27]=

50

100

```
In[28]:= Histogram@tab2, Automatic, "CDF", AxesLabel ® 8"Po evnost", "Verjetnost"<,
        GridLines \rightarrow {\{-2\sqrt{3}gtt [6/100]}, 2\sqrt{3}gtt [6/100]}, 100]GridLinesStyle → Directive {Thick, Red}PlotRange \rightarrow \{0, 1\}, Method \rightarrow \{ "GridLinesInFront" \rightarrow True \}Out[28]=
            -0.6 -0.4 -0.2 0.0 0.2 0.4 0.6 0.8
                                                                   Poševnost
       0.2
       0.4
       0.6
       0.8
       1.0
       Verjetnost
In[29]:=
```
 $In [30] = (tab1 = Table [dogodek[Module[ {x}, x = Random[]; 100 + 30 x^2]], {10000}] ) // Short$ Out[30]//Short=

```
8433, 457, 336, 428, 359, 373, 395, 330, 389, 432, 350, 452, 385,
```

```
412, 400, 400, 315, 333, 352, \ll9962\gg, 386, 384, 349, 439, 355,
```

```
387, 393, 421, 356, 427, 410, 354, 440, 364, 442, 404, 406, 429, 356<
```

```
In[31]:= hist = Histogram@tab1, Automatic, "PDF",
```

```
AxesLabel ® 8"Vsota", "Verjetnostna gostota"<,
ChartStyle ® Orange, ChartBaseStyle ® EdgeForm@Thickness@MediumDD,
ImageSize \rightarrow 5 \times 72,
TicksStyle ® Thickness@MediumD, AxesStyle ® Thickness@MediumD,
```

```
LabelStyle \rightarrow Directive [FontFamily \rightarrow "Helvetica", FontSize \rightarrow 12]
```
Verjetnostna gostota

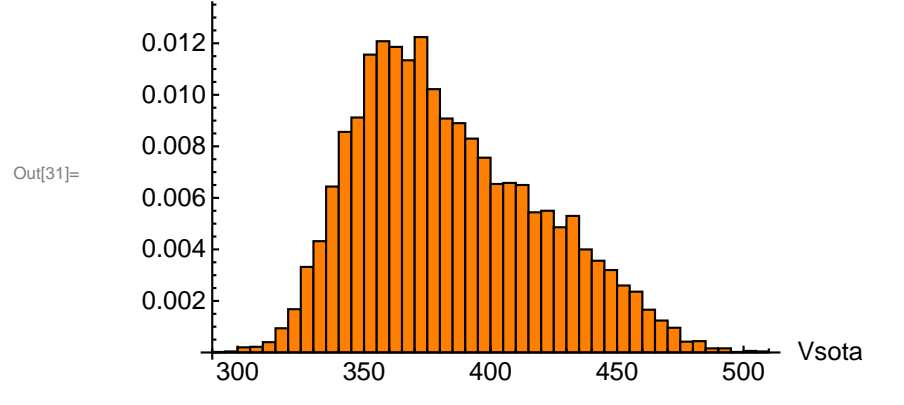

 $\ln[32] := \mathbf{x0} = \mathbf{N}[\text{Mean}[\text{tab1}]]$ 

Out[32]= 383.413

 $\ln[33] := \sigma = N[\text{Sqrt}[CentralMoment[tab1, 2]]]$ 

Out[33]= 35.9835

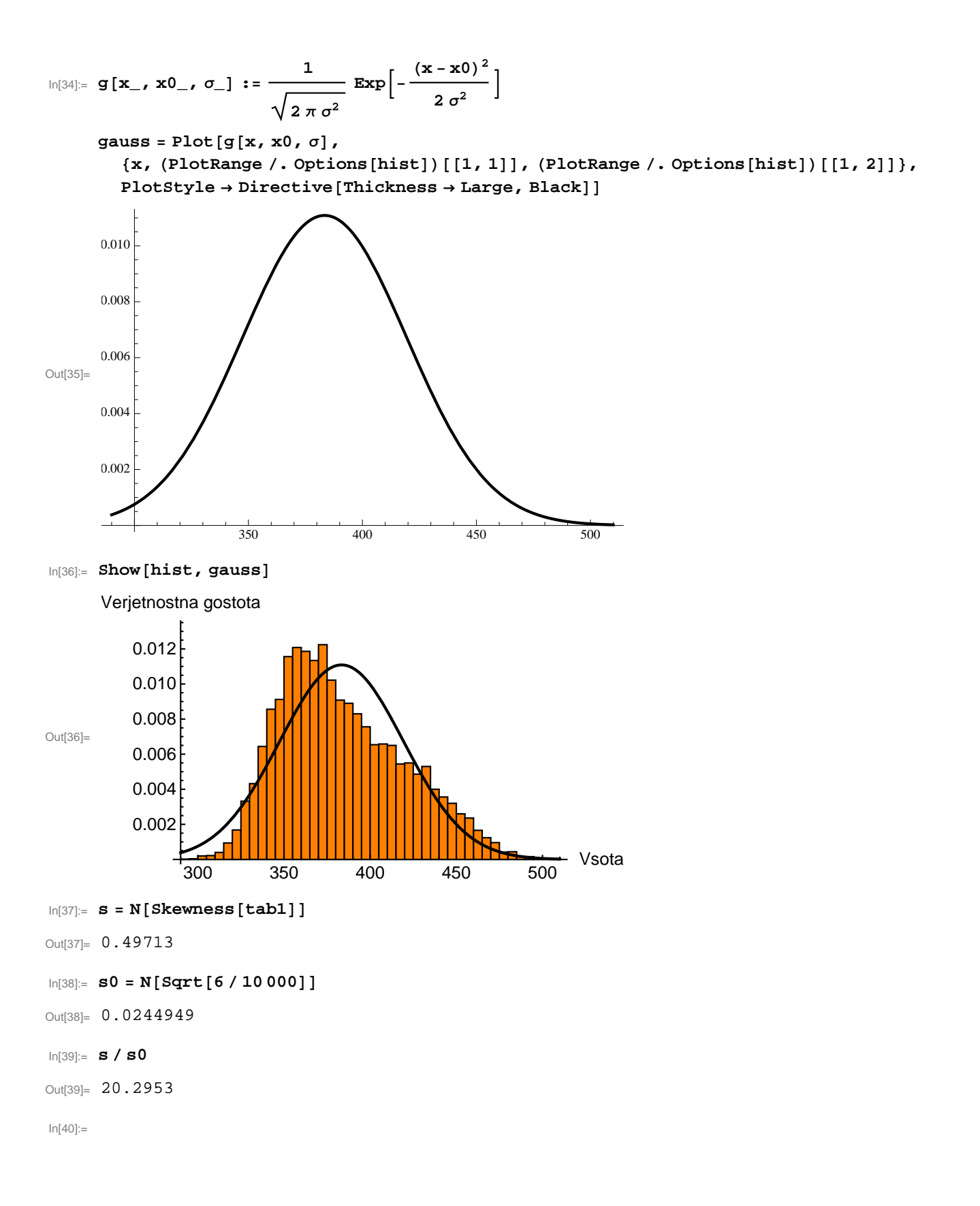

```
ln[41] = (tabl = Table[dogodek[If[Random[] < 1 / 2, 100, 120]], {10 000}]) // Short
Out[41]//Short=
      8440, 413, 432, 373, 429, 406, 392, 389, 354, 426, 338, 350, 369,
       343, 373, 374, 428, 325, 330, «9962», 378, 333, 389, 416, 372,
       436, 386, 423, 363, 440, 415, 374, 325, 400, 344, 413, 331, 332, 348<
In[42]:= hist = Histogram@tab1, Automatic, "PDF",
        AxesLabel ® 8"Vsota", "Verjetnostna gostota"<,
        ChartStyle ® Orange, ChartBaseStyle ® EdgeForm@Thickness@MediumDD,
        ImageSize ® 5 ´ 72,
        TicksStyle → Thickness[Medium], Xresstype → Thickness[Medium],
        LabelStyle \rightarrow Directive [FontFamily \rightarrow "Helvetica", FontSize \rightarrow 12]]
Out[42]=
                 300 350 400 450
                                                            Vsota
          0.002
          0.004
          0.006
          0.008
          0.010
          0.012
      Verjetnostna gostota
ln[43] := \mathbf{x0} = \mathbf{N} [Mean [tab1] ]
Out[43]= 384.903
```
 $In[44]: =$   $σ = N[$  **Sqrt** [CentralMoment [tab1, 2]]]

Out[44]= 39.2679

```
\ln[45]:= \mathbf{N}[\text{Skewness}[\text{tab1}]]
```
Out[45]= 0.0591237

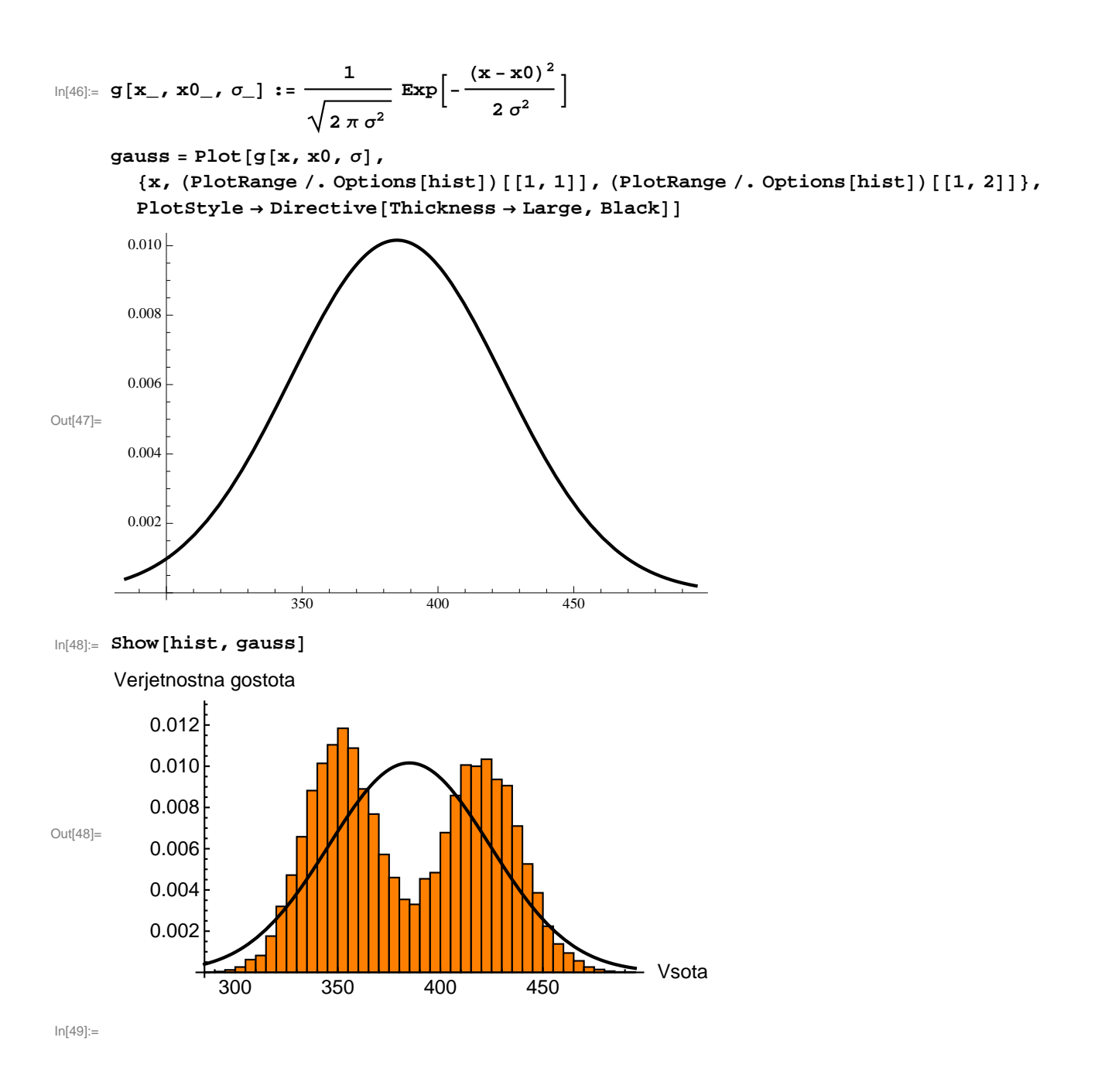

 $In[50]:$  **tab2** = **Table**[**Table**[**dogodek**[n], {100}], {n, 10, 100, 10}];

 $In[51]: =$  **n** = **Table**[**n**, {**n**, **10**, **100**, **10**}]

- $Out[51] = \{10, 20, 30, 40, 50, 60, 70, 80, 90, 100\}$
- $\ln[52] := \mathbf{x}0 = \text{Map}[\mathbf{N}[\text{Mean}[\#]] \& \text{, tab2}]$
- Out[52]= {35., 71.15, 103.7, 138.16, 173.8, 207.75, 246.34, 278.22, 317.61, 350.65}
- $\ln[53] =$  **σ** = Map [N [Sqrt [CentralMoment [#, 2] ] ] &, tab2]
- Out[53]= {5.12445, 7.82991, 8.99722, 9.84857,  $11.49, \, 12.3607, \, 13.2757, \, 15.9032, \, 16.7856, \, 15.6725 \}$
- $\ln[54] :=$  **Needs** [ "ErrorBarPlots `"]

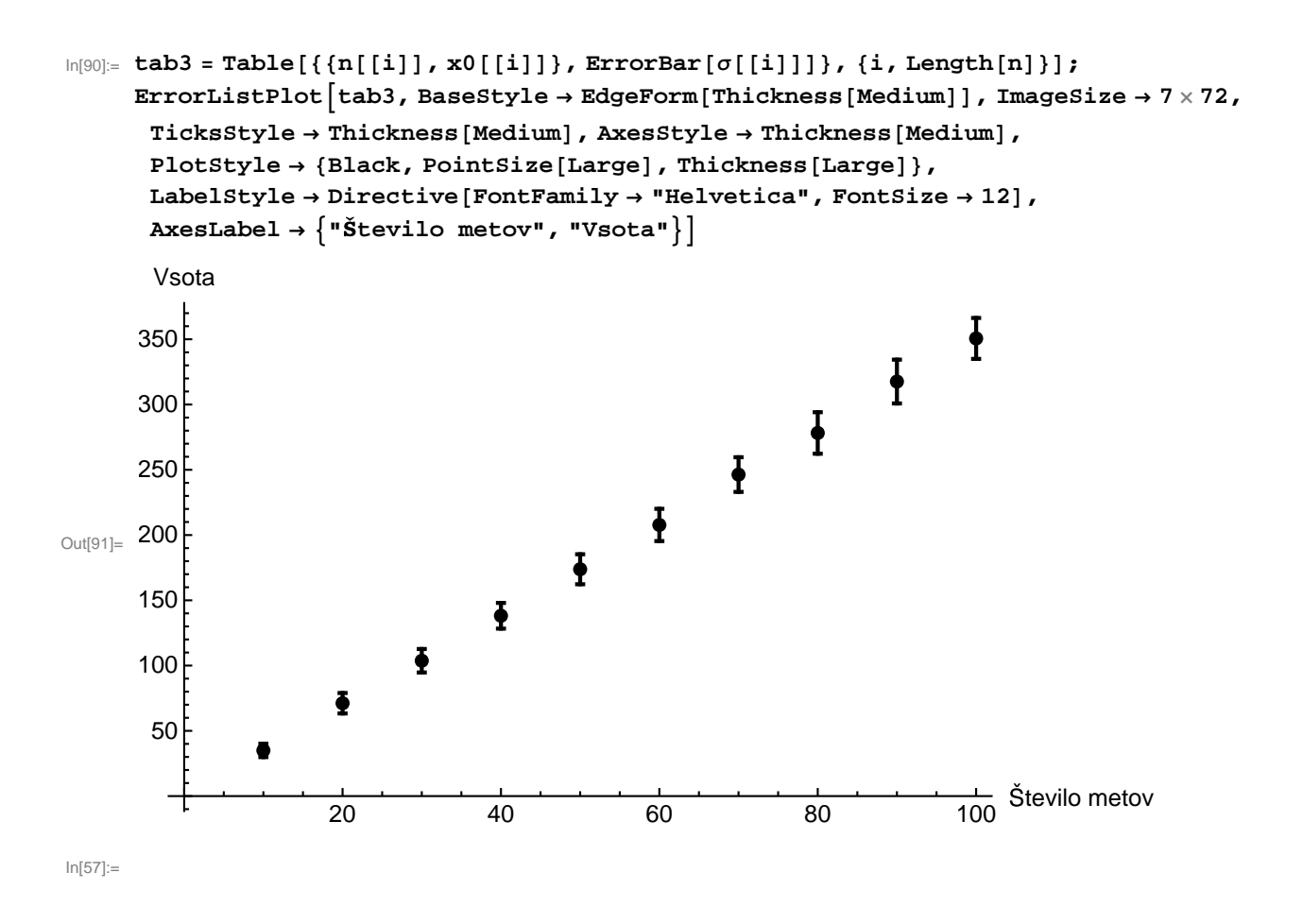

**Naloga 1**: Določi povprečji, disperziji in poševnosti za spremenljivki v podatkih *Agxx.dat* iz prejšnje teme in v podatkih Ozadje.dat, ki prikazujejo rezultate meritve absorpcije rentgenskih žarkov (logaritem razmerja vpadnega in prepuščenega toka, drugi stolpec) brez merjenca, tako da pričakujemo konstantne ali skoraj konstantne vrednosti. Primerjaj histogram verjetnostne gostote z grafom Gaussove porazdelitve z enakim povprečjem in disperzijo.

**Naloga 2**: Datoteka *TG\_STAID000228.txt* vsebuje podatke o povprečni dnevni temperaturi na merilni postaji Ljubljana Bežigrad v obdobju od 1. 1. 1900 do 31. 1. 2013. Za vsak mesec v letu izračunaj povprečje in disperzijo povprečnih dnevnih temperatur v obdobjih 1900-1909 in 2000-2009 in jih prikaži na grafu. Ali katera od mesečnih verjetnostnih porazdelitev močno odstopa od Gaussove?

```
ln[58] = datal = Import ["~/vaje/rovf12/vaja3/TG_STAID000228.txt",
       "Table", "HeaderLines" ® 20, "FieldSeparators" ® ","D
```
A very large output was generated. Here is a sample of it:

```
{100705, 19000101, 81, 0}, {100705, 19000102, 86, 0},\{100\,705, 19\,000\,103, 105, 0\}, \{100\,705, 19\,000\,104, 97, 0\},
{100705, 19000105, 83, 0}, {100705, 19000106, 32, 0}{100 705, 19 000 107, 33, 0}, {100 705, 19 000 108, 30, 0}{100\,705}, 19 000 109, 19, 0}, {100\,705}, 19 000 110, -4, 0},
 \{100\,705, 19\,000\,111, -30, 0\}, \{100\,705, 19\,000\,112, -23, 0\}, \ll41280>,
 {914\,015}, 20 130 120, -9999, 9}, {914\,015}, 20 130 121, -9999, 9},
 {914\,015, 20\,130\,122, -9999, 9}, {914\,015, 20\,130\,123, -9999, 9}{914\,015}, 20 130 124, -9999, 9}, {914\,015}, 20 130 125, -9999, 9},
 {914\,015}, 20 130 126, -9999, 9}, {914\,015}, 20 130 127, -9999, 9},
 {914\,015}, 20 130 128, -9999, 9}, {914\,015}, 20 130 129, -9999, 9},
 {914\,015}, 20 130 130, -9999, 9}, {914\,015}, 20 130 131, -9999, 9}
Show Less Show More Show Full Output Set Size Limit...
```
 $Q$ ut $[58]$ =

Out[59]=

 $In[59]:$  **data2** = **Select**[data1, #[[4]] == 0 &]

```
A very large output was generated. Here is a sample of it:
\{ \{100\,705, 19\,000\,101, 81, 0\}, \{100\,705, 19\,000\,102, 86, 0\}, \}{100705, 19000103, 105, 0}, {100705, 19000104, 97, 0}{100 705, 19 000 105, 83, 0}, {100 705, 19 000 106, 32, 0}{100705, 19000107, 33, 0}, {100705, 19000108, 30, 0}{100705, 19000109, 19, 0}, {100705, 19000110, -4, 0},{100 705, 19 000 111, -30, 0}, {100 705, 19 000 112, -23, 0}\ll40 850\gg, {100 705, 20 121 224, 76, 0}, {100 705, 20 121 225, 92, 0},
 {100\,705}, 20 121 226, 78, 0}, {100\,705}, 20 121 227, 41, 0},
 {100 705, 20 121 228, 49, 0}, {100 705, 20 121 229, -3, 0}{100 705, 20 121 230, -18, 0}, {100 705, 20 121 231, -13, 0}{914\,015}, 20 130 102, 38, 0}, {914\,015}, 20 130 105, 83, 0},
 {914\,015, 20\,130\,114, -9, 0}, {914\,015, 20\,130\,115, -1, 0}
```
Show Less Show More Show Full Output Set Size Limit...

```
In[64]:= data3 = Map [ {
          FromDigits[IntegersDigits[<math>\#[2]]][[1;1;4]]</math>,FromDigits@IntegerDigits@ð@@2DDD@@5 ;; 6DDD,
          0.1 \#[[3]]
         < &, data2D
```
A very large output was generated. Here is a sample of it:

Out[64]=

 ${1900, 1, 8.1}, {1900, 1, 8.6}, {1900, 1, 10.5}, {1900, 1, 9.7},$  ${1900, 1, 8.3}, {1900, 1, 3.2}, {1900, 1, 3.3}, {1900, 1, 3.}$  $\{1900, 1, 1.9\}, \{1900, 1, -0.4\}, \{1900, 1, -3.\}, \{1900, 1, -2.3\},$  $\{1900, 1, -3.9\}, \{1900, 1, -6.3\}, \ll 40847 \gg$ ,  $\{2012, 12, 3.1\}$ ,  ${2012, 12, 7.6}, {2012, 12, 9.2}, {2012, 12, 7.8}, {2012, 12, 4.1},$  $\{2012, 12, 4.9\}, \{2012, 12, -0.3\}, \{2012, 12, -1.8\}, \{2012, 12, -1.3\},$  $\{2013, 1, 3.8\}, \{2013, 1, 8.3\}, \{2013, 1, -0.9\}, \{2013, 1, -0.1\}\}$ 

Show Less Show More Show Full Output Set Size Limit...